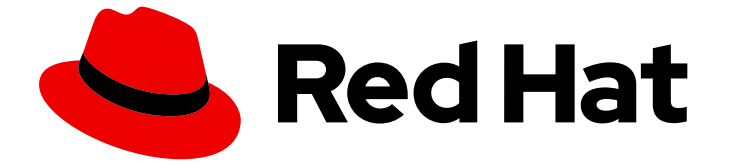

# Red Hat OpenStack Platform 16.2

オーバークラウド用の外部ロードバランサー

外部ロードバランサーを使用する Red Hat OpenStack Platform 環境の設定

Last Updated: 2024-02-07

Red Hat OpenStack Platform 16.2 オーバークラウド用の外部ロードバラ ンサー

外部ロードバランサーを使用する Red Hat OpenStack Platform 環境の設定

OpenStack Team rhos-docs@redhat.com

## 法律上の通知

Copyright © 2024 Red Hat, Inc.

The text of and illustrations in this document are licensed by Red Hat under a Creative Commons Attribution–Share Alike 3.0 Unported license ("CC-BY-SA"). An explanation of CC-BY-SA is available at

http://creativecommons.org/licenses/by-sa/3.0/

. In accordance with CC-BY-SA, if you distribute this document or an adaptation of it, you must provide the URL for the original version.

Red Hat, as the licensor of this document, waives the right to enforce, and agrees not to assert, Section 4d of CC-BY-SA to the fullest extent permitted by applicable law.

Red Hat, Red Hat Enterprise Linux, the Shadowman logo, the Red Hat logo, JBoss, OpenShift, Fedora, the Infinity logo, and RHCE are trademarks of Red Hat, Inc., registered in the United States and other countries.

Linux ® is the registered trademark of Linus Torvalds in the United States and other countries.

Java ® is a registered trademark of Oracle and/or its affiliates.

XFS ® is a trademark of Silicon Graphics International Corp. or its subsidiaries in the United States and/or other countries.

MySQL<sup>®</sup> is a registered trademark of MySQL AB in the United States, the European Union and other countries.

Node.js ® is an official trademark of Joyent. Red Hat is not formally related to or endorsed by the official Joyent Node.js open source or commercial project.

The OpenStack ® Word Mark and OpenStack logo are either registered trademarks/service marks or trademarks/service marks of the OpenStack Foundation, in the United States and other countries and are used with the OpenStack Foundation's permission. We are not affiliated with, endorsed or sponsored by the OpenStack Foundation, or the OpenStack community.

All other trademarks are the property of their respective owners.

## 概要

オーバークラウド用に外部ロードバランサーを使用するように Red Hat OpenStack Platform (RHOSP) 環境を設定します。これには、ロードバランサーの設定ガイドラインおよび Red Hat OpenStack Platform director を使用したオーバークラウドの設定が含まれます。

目次

## 目次

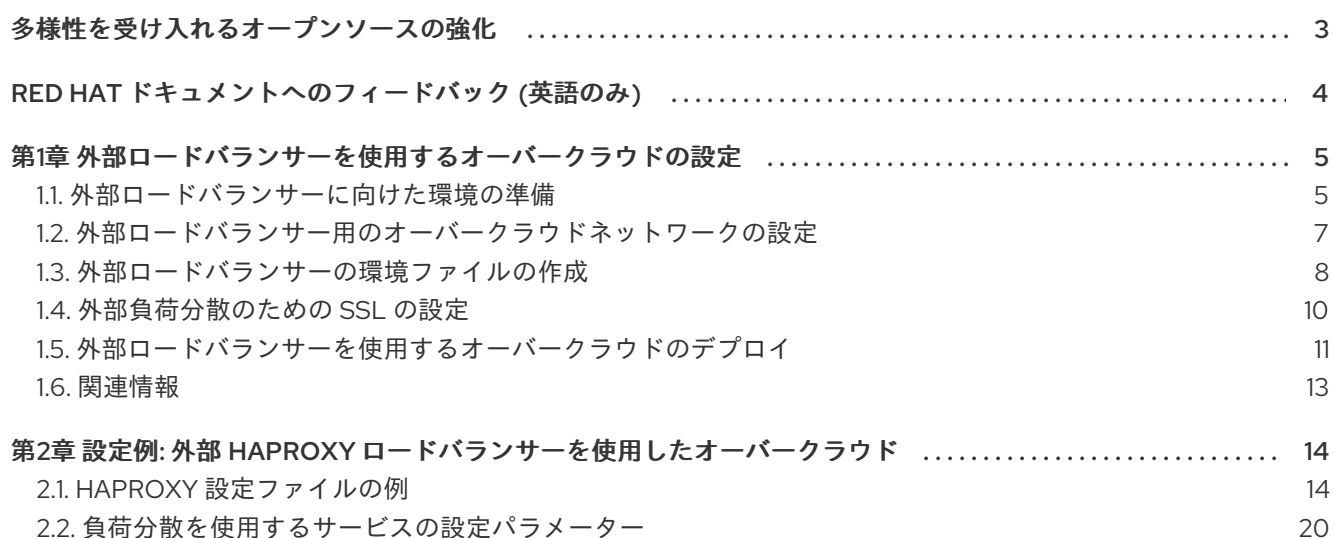

## 多様性を受け入れるオープンソースの強化

<span id="page-6-0"></span>Red Hat では、コード、ドキュメント、Web プロパティーにおける配慮に欠ける用語の置き換えに取り 組んでいます。まずは、マスター (master)、スレーブ (slave)、ブラックリスト (blacklist)、ホワイトリ スト (whitelist) の 4 つの用語の置き換えから始めます。この取り組みは膨大な作業を要するため、今後 [の複数のリリースで段階的に用語の置き換えを実施して参ります。詳細は、](https://www.redhat.com/en/blog/making-open-source-more-inclusive-eradicating-problematic-language)Red Hat CTO である Chris Wright のメッセージ をご覧ください。

## RED HAT ドキュメントへのフィードバック (英語のみ)

<span id="page-7-0"></span>Red Hat ドキュメントに対するご意見をお聞かせください。ドキュメントの改善点があればお知らせく ださい。

#### Jira でドキュメントのフィードバックを提供する

ドキュメントに関するフィードバックを提供するには、[Create](https://issues.redhat.com/secure/CreateIssueDetails!init.jspa?pid=12336920&summary=Documentation feedback: %3CAdd summary here%3E&issuetype=1&description=<Include+the+documentation+URL,+the chapter+or+section+number,+and+a+detailed+description+of+the+issue.>&components=12391143&priority=10300) Issue フォームを使用します。Red Hat OpenStack Platform Jira プロジェクトで Jira Issue が作成され、フィードバックの進行状況を追跡でき ます。

- 1. Jira にログインしていることを確認してください。Jira アカウントをお持ちでない場合は、ア カウントを作成してフィードバックを送信してください。
- 2. [Create](https://issues.redhat.com/secure/CreateIssueDetails!init.jspa?pid=12336920&summary=Documentation feedback: %3CAdd summary here%3E&issuetype=1&description=<Include+the+documentation+URL,+the chapter+or+section+number,+and+a+detailed+description+of+the+issue.>&components=12391143&priority=10300) Issue をクリックして、Create Issueページを開きます。
- 3. Summary フィールドと Description フィールドに入力します。Description フィールドに、ド キュメントの URL、章またはセクション番号、および問題の詳しい説明を入力します。フォー ム内の他のフィールドは変更しないでください。
- 4. Create をクリックします。

## <span id="page-8-0"></span>第1章 外部ロードバランサーを使用するオーバークラウドの設定

Red Hat OpenStack Platform (RHOSP) では、オーバークラウドは複数のコントローラーノードを組み 合わせて高可用性クラスターとして使用し、OpenStack サービスのオペレーションパフォーマンスを最 大限に保ちます。クラスターにより、OpenStack サービスの負荷分散が行われ、コントローラーノード に均等にトラフィックを分配して、各ノードのサーバーで過剰負荷を軽減します。

デフォルトでは、オーバークラウドは HAProxy と呼ばれるオープンソースツールを使用して負荷分散 を管理します。HAProxy は、OpenStack サービスを実行するコントローラーノードへのトラフィック の負荷分散を行います。**haproxy** パッケージには、着信トラフィックをリッスンする **haproxy** デーモ ンが含まれ、ロギング機能とサンプル設定が含まれます。

また、オーバークラウドは高可用性リソースマネージャー Pacemaker を使用して、高可用性サービス として HAProxy を制御します。つまり、HAProxy は各コントローラーノードで実行され、各設定で定 義するルールセットに従ってトラフィックを分散します。

外部のロードバランサーを使用して、この負荷分散を実行することも可能です。たとえば、組織で、コ ントローラーノードへのトラフィックの分散処理に、専用のハードウェアベースのロードバランサーを 使用する場合などです。外部ロードバランサーおよびオーバークラウドの作成の設定を定義するには、 以下のプロセスを実施します。

- 1. 外部ロードバランサーをインストールし、設定します。
- 2. オーバークラウドを heat テンプレートパラメーターを使用して設定およびデプロイし、オー バークラウドを外部ロードバランサーと統合します。これには、ロードバランサーと潜在的な ノードの IP アドレスが必要です。

外部ロードバランサーを使用するようにオーバークラウドを設定する前に、オーバークラウドに高可用 性をデプロイして実行していることを確認してください。

## <span id="page-8-1"></span>1.1. 外部ロードバランサーに向けた環境の準備

外部ロードバランサー用に環境を準備するには、まずノード定義のテンプレートを作成し、空のノード を director に登録します。次に、すべてのノードのハードウェアを検査し、手動でノードをプロファイ ルにタグ付けします。

以下のワークフローを使用して、環境を準備します。

- ノード定義のテンプレートを作成し、空のノードを Red Hat OpenStack Platform director に登 録します。ノード定義のテンプレート **instackenv.json** は JSON ファイル形式で、ノードを登 録するためのハードウェアおよび電源管理情報が含まれています。
- 全ノードのハードウェアを検査します。これにより、すべてのノードが manageable の状態に なります。
- 手動でノードをプロファイルにタグ付けします。これらのプロファイルタグは、ノードをフ レーバーに一致させます。その後、フレーバーはデプロイメントロールに割り当てられます。

手順

1. director ホストに **stack** ユーザーとしてログインし、source コマンドで director の認証情報を 読み込みます。

\$ source ~/stackrc

#### <span id="page-9-0"></span>2. ノード定義のテンプレート **instackenv.json** を作成し、以下のサンプルをコピーして実際の環 境に応じて編集します。

```
{
  "nodes":[
    {
       "mac":[
         "bb:bb:bb:bb:bb:bb"
       ],
       "cpu":"4",
       "memory":"6144",
       "disk":"40",
       "arch":"x86_64",
       "pm_type":"ipmi",
       "pm_user":"admin",
       "pm_password":"p@55w0rd!",
       "pm_addr":"192.0.2.205"
    },
    {
       "mac":[
         "cc:cc:cc:cc:cc:cc"
       ],
       "cpu":"4",
       "memory":"6144",
       "disk":"40",
       "arch":"x86_64",
       "pm_type":"ipmi",
       "pm_user":"admin",
       "pm_password":"p@55w0rd!",
       "pm_addr":"192.0.2.206"
    },
    {
       "mac":[
         "dd:dd:dd:dd:dd:dd"
       ],
       "cpu":"4",
       "memory":"6144",
       "disk":"40",
       "arch":"x86_64",
       "pm_type":"ipmi",
       "pm_user":"admin",
       "pm_password":"p@55w0rd!",
       "pm_addr":"192.0.2.207"
    },
    {
       "mac":[
         "ee:ee:ee:ee:ee:ee"
       ],
       "cpu":"4",
       "memory":"6144",
       "disk":"40",
       "arch":"x86_64",
       "pm_type":"ipmi",
       "pm_user":"admin",
       "pm_password":"p@55w0rd!",
       "pm_addr":"192.0.2.208"
```
] }

}

3. **stack** ユーザーのホームディレクトリーにファイルを保存し (**/home/stack/instackenv.json**)、 director にインポートして director にノードを登録します。

\$ openstack overcloud node import ~/instackenv.json

4. カーネルと ramdisk イメージを全ノードに割り当てます。

\$ openstack overcloud node configure

5. 各ノードのハードウェア属性を検証します。

\$ openstack overcloud node introspect --all-manageable

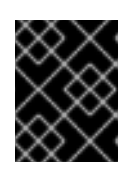

#### 重要

ノードは manageable の状態である必要があります。このプロセスを必ず完了さ せてください。ベアメタルノードの場合は、通常 15 分ほどかかります。

6. ノードのリストを取得して UUID を特定します。

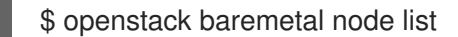

7. 各ノードの **properties/capabilities** パラメーターに profile オプションを追加して、各ノードを 特定のプロファイルに手動でタグ付けします。たとえば、3 つのノードが Controller プロファ イルを使用し、1 つのノードが Compute プロファイルを使用するようにタグ付けするには、以 下のコマンドを使用します。

\$ openstack baremetal node set 1a4e30da-b6dc-499d-ba87-0bd8a3819bc0 --property capabilities='profile:control,boot\_option:local' \$ openstack baremetal node set 6faba1a9-e2d8-4b7c-95a2-c7fbdc12129a --property capabilities='profile:control,boot\_option:local' \$ openstack baremetal node set 5e3b2f50-fcd9-4404-b0a2-59d79924b38e --property capabilities='profile:control,boot\_option:local' \$ openstack baremetal node set 58c3d07e-24f2-48a7-bbb6-6843f0e8ee13 --property capabilities='profile:compute,boot\_option:local'

**profile:compute** および **profile:control** オプションは、ノードをそれぞれのプロファイルにタ グ付けします。

#### 関連情報

[オーバークラウドのプランニング](https://access.redhat.com/documentation/ja-jp/red_hat_openstack_platform/16.2/html-single/director_installation_and_usage/index#planning-your-Overcloud)

## <span id="page-10-0"></span>1.2. 外部ロードバランサー用のオーバークラウドネットワークの設定

オーバークラウド用にネットワークを設定するには、特定のネットワークトラフィックを使用するよう にサービスを分離してから、ローカル環境用にネットワーク環境ファイルを設定します。このファイル は、オーバークラウドのネットワーク環境を記述し、ネットワークインターフェイス設定テンプレート <span id="page-11-1"></span>を参照して、ネットワークのサブネットと VLAN および IP アドレス範囲を定義する heat 環境ファイル です。

#### 手順

- 1. 各ロールのノードインターフェイスを設定するには、以下のネットワークインターフェイステ ンプレートをカスタマイズします。
	- ロールごとに VLAN を持つ単一の NIC を設定するには、以下のディレクトリーのサンプル テンプレートを使用します。

/usr/share/openstack-tripleo-heat-templates/network/config/single-nic-vlans

ロールごとにボンディングされた NIC を設定するには、以下のディレクトリーのサンプル テンプレートを使用します。

/usr/share/openstack-tripleo-heat-templates/network/config/bond-with-vlans

2. **/home/stack/network-environment.yaml** からファイルをコピーし、実際の環境に応じて設定 を編集して、ネットワークの環境ファイルを作成します。

#### 関連情報

- [基本的なネットワーク分離](https://access.redhat.com/documentation/ja-jp/red_hat_openstack_platform/16.2/html-single/advanced_overcloud_customization/index#basic-network-isolation)
- [カスタムコンポーザブルネットワーク](https://access.redhat.com/documentation/ja-jp/red_hat_openstack_platform/16.2/html-single/advanced_overcloud_customization/index#custom-composable-networks)
- [カスタムネットワークインターフェイステンプレート](https://access.redhat.com/documentation/ja-jp/red_hat_openstack_platform/16.2/html-single/advanced_overcloud_customization/index#custom-network-interface-templates)
- [オーバークラウドネットワーク](https://access.redhat.com/documentation/ja-jp/red_hat_openstack_platform/16.2/html-single/director_installation_and_usage/index#overcloud-networks)

## <span id="page-11-0"></span>1.3. 外部ロードバランサーの環境ファイルの作成

外部のロードバランサーを使用するオーバークラウドをデプロイするには、必要な設定で新しい環境 ファイルを作成します。以下の例では、オーバークラウドのデプロイメントを開始する前に、複数の仮 想 IP が外部ロードバランサーに設定されます (分離したネットワークごとに1つの仮想 IP、および Redis サービス用に 1 つの仮想 IP)。オーバークラウドノードの NIC 設定がその設定をサポートしている 場合には、一部の仮想 IP が同一になる場合があります。

#### 手順

以下のサンプル環境ファイル **external-lb.yaml** を使用して環境ファイルを作成し、実際の環境 に基づいて設定を編集します。

parameter\_defaults: ControlFixedIPs: [{'ip\_address':'192.0.2.250'}] PublicVirtualFixedIPs: ['ip\_address':'172.16.23.250'}] InternalApiVirtualFixedIPs: [{'ip\_address':'172.16.20.250'}] StorageVirtualFixedIPs: ['ip\_address':'172.16.21.250'}] StorageMgmtVirtualFixedIPs: [{'ip\_address':'172.16.19.250'}] RedisVirtualFixedIPs: ['ip\_address':'172.16.20.249'}] # IPs assignments for the Overcloud Controller nodes. Ensure these IPs are from each respective allocation pools defined in the network environment file. ControllerIPs:

<span id="page-12-0"></span>external: - 172.16.23.150 - 172.16.23.151 - 172.16.23.152 internal\_api: - 172.16.20.150 - 172.16.20.151 - 172.16.20.152 storage: - 172.16.21.150 - 172.16.21.151 - 172.16.21.152 storage\_mgmt: - 172.16.19.150 - 172.16.19.151 - 172.16.19.152 tenant: - 172.16.22.150 - 172.16.22.151 - 172.16.22.152 # CIDRs external\_cidr: "24" internal\_api\_cidr: "24" storage\_cidr: "24" storage\_mgmt\_cidr: "24" tenant\_cidr: "24" RedisPassword: p@55w0rd! ServiceNetMap: NeutronTenantNetwork: tenant CeilometerApiNetwork: internal\_api AodhApiNetwork: internal\_api GnocchiApiNetwork: internal\_api MongoDbNetwork: internal\_api CinderApiNetwork: internal\_api CinderIscsiNetwork: storage GlanceApiNetwork: storage GlanceRegistryNetwork: internal\_api KeystoneAdminApiNetwork: internal\_api KeystonePublicApiNetwork: internal\_api NeutronApiNetwork: internal\_api HeatApiNetwork: internal\_api NovaApiNetwork: internal\_api NovaMetadataNetwork: internal\_api NovaVncProxyNetwork: internal\_api SwiftMgmtNetwork: storage\_mgmt SwiftProxyNetwork: storage HorizonNetwork: internal\_api MemcachedNetwork: internal\_api RabbitMqNetwork: internal\_api RedisNetwork: internal\_api MysqlNetwork: internal\_api CephClusterNetwork: storage\_mgmt CephPublicNetwork: storage ControllerHostnameResolveNetwork: internal\_api ComputeHostnameResolveNetwork: internal\_api

BlockStorageHostnameResolveNetwork: internal\_api ObjectStorageHostnameResolveNetwork: internal\_api CephStorageHostnameResolveNetwork: storage

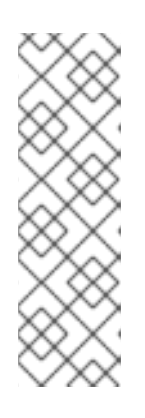

注記

- o parameter defaults セクションには、各ネットワークの仮想 IP および IP の割り当てが含まれます。これらの設定は、ロードバランサーのサービスご とに同じ IP 設定と一致する必要があります。
- **parameter\_defaults** セクションでは、Redis サービスの管理パスワードを定 義し (RedisPassword)、各 OpenStack サービスを特定のネットワークに マッピングする **ServiceNetMap** パラメーターが含まれます。負荷分散設定 には、このサービスの再マッピングが必要です。

## <span id="page-13-0"></span>1.4. 外部負荷分散のための SSL の設定

外部ロードバランサーの暗号化されたエンドポイントを設定するには、エンドポイントへのアクセスに SSL を有効にする追加の環境ファイルを作成し、外部の負荷分散サーバーに SSL 証明書および鍵のコ ピーをインストールします。デフォルトでは、オーバークラウドは暗号化されていないエンドポイント サービスを使用します。

#### 前提条件

- IP アドレスまたはドメイン名を使用してパブリックエンドポイントにアクセスする場合は、以 下の環境ファイルのいずれかを選択してオーバークラウドのデプロイメントにしていること。
	- ドメインネームサービス (DNS) を使用してパブリックエンドポイントにアクセスするに は、ファイル **/usr/share/openstack-tripleo-heat-templates/environments/tls-endpointspublic-dns.yaml** を使用します。
	- IP アドレスを使用してパブリックエンドポイントにアクセスするには、ファイル **/usr/share/openstack-tripleo-heat-templates/environments/tls-endpoints-publicip.yaml** を使用します。

#### 手順

1. 自己署名証明書を使用する場合、または証明書の署名者がオーバークラウドイメージのデフォ ルトのトラストストアにない場合は、heat テンプレートコレクションから **inject-trustanchor.yaml** 環境ファイルをコピーして、証明書をオーバークラウドイメージに注入します。

\$ cp -r /usr/share/openstack-tripleo-heat-templates/environments/inject-trust-anchor.yaml ~/templates/

2. ファイルをテキストエディターで開き、ルート認証局ファイルの内容を **SSLRootCertificate** パ ラメーターにコピーします。

parameter\_defaults: SSLRootCertificate: | -----BEGIN CERTIFICATE----- MIIDgzCCAmugAwIBAgIJAKk46qw6ncJaMA0GCSqGSIb3DQEBCwUAMFgxCzAJBgNV ... sFW3S2roS4X0Af/kSSD8mlBBTFTCMBAj6rtLBKLaQbIxEpIzrgvp -----END CERTIFICATE-----

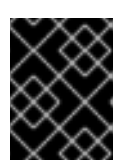

#### 重要

この認証局の内容に新しく追加する行は、すべて同じレベルにインデントする必 要があります。

3. **OS::TripleO::NodeTLSCAData:** パラメーターのリソース URL を絶対 URL に変更します。

#### resource\_registry:

OS::TripleO::NodeTLSCAData: /usr/share/openstack-tripleo-heattemplates/puppet/extraconfig/tls/ca-inject.yaml

4. オプション: DNS ホスト名を使用して SSL/TLS でオーバークラウドにアクセスする場合は、新 しい環境ファイル **~/templates/cloudname.yaml** を作成して、以下のパラメーターでオーバー クラウドエンドポイントのホスト名を定義します。

parameter\_defaults: CloudName: overcloud.example.com DnsServers: 10.0.0.1

以下の値を、環境の実際の値に置き換えます。

- **CloudName**: **overcloud.example.com** を、オーバークラウドエンドポイントの DNS ホス ト名に置き換えてください。
- **DnsServers**: 使用する DNS サーバーのリスト。設定する DNS サーバーには、パブリック API の IP に一致する設定済みの **CloudName** のエントリーが含まれていなければなりませ ん。

## <span id="page-14-0"></span>1.5. 外部ロードバランサーを使用するオーバークラウドのデプロイ

外部のロードバランサーを使用するオーバークラウドをデプロイするには、外部ロードバランサー用の 追加の環境ファイルおよび設定ファイルを指定して、**openstack overcloud deploy** を実行します。

#### 前提条件

- [外部ロードバランサー用に環境が準備されている。環境の準備方法の詳細は、「外部ロードバ](#page-9-0) ランサーに向けた環境の準備」を参照してください。
- 外部ロードバランサー用に、オーバークラウドのネットワークが設定されている。ネットワー [クの設定方法に関する情報は、「外部ロードバランサー用のオーバークラウドネットワークの](#page-11-1) 設定」を参照してください。
- 外部ロードバランサーの環境ファイルが準備されている。環境ファイルの作成方法についての 情報は、[「外部ロードバランサーの環境ファイルの作成」](#page-12-0)を参照してください。
- 外部負荷分散用に、SSL [が設定されている。外部負荷分散用に](#page-13-0) SSL を設定する方法は、「外部 負荷分散のための SSL の設定」を参照してください。

#### 手順

1. 外部ロードバランサー用のすべての環境ファイルおよび設定ファイルと共にオーバークラウド をデプロイします。

\$ openstack overcloud deploy --templates /

- -e /usr/share/openstack-tripleo-heat-templates/environments/network-isolation.yaml /
- -e ~/network-environment.yaml /
- -e /usr/share/openstack-tripleo-heat-templates/environments/external-loadbalancer-vip.yaml

/ -e ~/external-lb.yaml --control-scale 3 --compute-scale 1 --control-flavor control --computeflavor compute /

- -e <SSL/TLS endpoint environment file> /
- -e <DNS hostname environment file> /
- -e <root certificate injection environment file> /
- -e <additional\_options\_if\_needed>

山かっこ **<>** 内の値を、実際の環境用に定義したファイルパスに置き換えます。

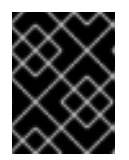

#### 重要

この例に記載されている順序で、ネットワーク環境ファイルをコマンドに追加す る必要があります。

このコマンドには、以下の環境ファイルが含まれます。

- **network-isolation.yaml**: ネットワーク分離設定ファイル
- **network-environment.yaml**: ネットワーク設定ファイル。
- **external-loadbalancer-vip.yaml**: 外部負荷分散仮想 IP アドレス設定ファイル
- **external-lb.yaml**: 外部ロードバランサー設定ファイル。このファイルに以下のオプション を設定して、実際の環境用に値を調整することもできます。
	- **--control-scale 3**: コントローラーノードを 3 つにスケーリングします。
	- **--compute-scale 3**: コンピュートノードを 3 つにスケーリングします。
	- **--control-flavor control**: コントローラーノードに特定のフレーバーを使用します。
	- **--compute-flavor compute**: コンピュートノードに特定のフレーバーを使用します。
- SSL/TLS 環境ファイル:
	- **SSL/TLS endpoint environment file**: パブリックエンドポイントへの接続方法を定義す る環境ファイル。**tls-endpoints-public-dns.yaml** または **tls-endpoints-public-ip.yaml** を使用します。
	- (オプション) **DNS hostname environment file**: DNS ホスト名を設定するための環境 ファイル。
	- **Root certificate injection environment file**: ルート認証局を挿入するための環境ファ イル。

オーバークラウドのデプロイメントプロセス中に、Red Hat OpenStack Platform director によ りノードがプロビジョニングされます。このプロセスは完了するまで多少時間がかかります。

2. オーバークラウドのデプロイメントステータスを確認するには、以下のコマンドを入力しま す。

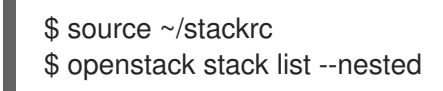

## <span id="page-16-0"></span>1.6. 関連情報

Load [balancing](https://access.redhat.com/documentation/ja-jp/red_hat_openstack_platform/16.2/html-single/high_availability_deployment_and_usage/index#assembly_load-balacing-traffic-with-haproxy_rhosp) traffic with HAProxy

## <span id="page-17-0"></span>第2章 設定例: 外部 HAPROXY ロードバランサーを使用したオー バークラウド

以下の設定例は、外部負荷分散を提供するフェデレーションされた HAProxy サーバーを使用するオー バークラウドを示しています。使用している環境の要件に基づいて、別の外部ロードバランサーを選択 できます。

設定例では、以下の要素が含まれます。

- HAProxy を実行する外部の負荷分散サーバー。
- 1つの Red Hat OpenStack Platform (RHOSP) director ノード。
- 高可用性クラスター設定の3つのコントローラーノードおよび1つのコンピュートノードで設 定されるオーバークラウド。
- VLAN を使用したネットワーク分離。

この例では、ネットワークごとに以下の IP アドレスの割り当てを使用します。

- 内部 API: **172.16.20.0/24**
- テナント: **172.16.22.0/24**
- ストレージ: **172.16.21.0/24**
- ストレージ管理: **172.16.19.0/24**
- 外部: **172.16.23.0/24**

これらの IP 範囲には、コントローラーノードの IP 割り当てと、ロードバランサーが OpenStack サー ビスにバインドする仮想 IP が含まれます。

## <span id="page-17-1"></span>2.1. HAPROXY 設定ファイルの例

サンプルファイルは、内部の HAProxy 設定パラメーターを示しています。サンプルの設定パラメー ターを、外部ロードバランサーを設定するためのベースとして使用することができます。

HAProxy 設定ファイルには、以下のセクションが含まれます。

- グローバル設定
- デフォルト設定
- サービス設定

director は、この設定を、コンテナー化されていない環境用に各コントローラーノードの **/etc/haproxy/haproxy.conf** ファイルで提供し、コンテナー化環境用に **/var/lib/config-data/puppetgenerated/haproxy/etc/haproxy/haproxy.cfg** ファイルで提供します。

## 注記

グローバル、デフォルト、およびサービスパラメーターに加えて、他の HAProxy パラ メーターも設定する必要があります。HAProxy パラメーターについての詳細は、コント ローラーノードまたは **haproxy** パッケージがインストールされている任意のシステムの **/usr/share/doc/haproxy-\*/configuration.txt** にある HAProxy 設定マニュアルを参照し てください。

### HAProxy 設定ファイルの例

```
global
 daemon
 group haproxy
 log /dev/log local0
 maxconn 10000
 pidfile /var/run/haproxy.pid
 user haproxy
defaults
 log global
 mode tcp
 retries 3
 timeout http-request 10s
 timeout queue 1m
 timeout connect 10s
 timeout client 1m
 timeout server 1m
 timeout check 10s
listen aodh
 bind 172.16.20.250:8042
 bind 172.16.20.250:8042
 mode http
 server overcloud-controller-0 172.16.20.150:8042 check fall 5 inter 2000 rise 2
 server overcloud-controller-1 172.16.20.151:8042 check fall 5 inter 2000 rise 2
 server overcloud-controller-2 172.16.20.252:8042 check fall 5 inter 2000 rise 2
listen ceilometer
 bind 172.16.20.250:8777
 bind 172.16.23.250:8777
 server overcloud-controller-0 172.16.20.150:8777 check fall 5 inter 2000 rise 2
 server overcloud-controller-1 172.16.20.151:8777 check fall 5 inter 2000 rise 2
 server overcloud-controller-2 172.16.20.152:8777 check fall 5 inter 2000 rise 2
listen cinder
 bind 172.16.20.250:8776
 bind 172.16.23.250:8776
 server overcloud-controller-0 172.16.20.150:8776 check fall 5 inter 2000 rise 2
 server overcloud-controller-1 172.16.20.151:8776 check fall 5 inter 2000 rise 2
 server overcloud-controller-2 172.16.20.152:8776 check fall 5 inter 2000 rise 2
listen glance_api
 bind 172.16.23.250:9292
 bind 172.16.21.250:9292
 server overcloud-controller-0 172.16.21.150:9292 check fall 5 inter 2000 rise 2
```
server overcloud-controller-1 172.16.21.151:9292 check fall 5 inter 2000 rise 2 server overcloud-controller-2 172.16.21.152:9292 check fall 5 inter 2000 rise 2

listen glance registry bind 172.16.20.250:9191 server overcloud-controller-0 172.16.20.150:9191 check fall 5 inter 2000 rise 2 server overcloud-controller-1 172.16.20.151:9191 check fall 5 inter 2000 rise 2 server overcloud-controller-2 172.16.20.152:9191 check fall 5 inter 2000 rise 2 listen gnocchi bind 172.16.23.250:8041 bind 172.16.21.250:8041 mode http server overcloud-controller-0 172.16.20.150:8041 check fall 5 inter 2000 rise 2 server overcloud-controller-1 172.16.20.151:8041 check fall 5 inter 2000 rise 2 server overcloud-controller-2 172.16.20.152:8041 check fall 5 inter 2000 rise 2 listen heat\_api bind 172.16.20.250:8004 bind 172.16.23.250:8004 mode http server overcloud-controller-0 172.16.20.150:8004 check fall 5 inter 2000 rise 2 server overcloud-controller-1 172.16.20.151:8004 check fall 5 inter 2000 rise 2 server overcloud-controller-2 172.16.20.152:8004 check fall 5 inter 2000 rise 2 listen heat cfn bind 172.16.20.250:8000 bind 172.16.23.250:8000 server overcloud-controller-0 172.16.20.150:8000 check fall 5 inter 2000 rise 2 server overcloud-controller-1 172.16.20.152:8000 check fall 5 inter 2000 rise 2 server overcloud-controller-2 172.16.20.151:8000 check fall 5 inter 2000 rise 2 listen heat cloudwatch bind 172.16.20.250:8003 bind 172.16.23.250:8003 server overcloud-controller-0 172.16.20.150:8003 check fall 5 inter 2000 rise 2 server overcloud-controller-1 172.16.20.151:8003 check fall 5 inter 2000 rise 2 server overcloud-controller-2 172.16.20.152:8003 check fall 5 inter 2000 rise 2 listen horizon bind 172.16.20.250:80 bind 172.16.23.250:80 mode http cookie SERVERID insert indirect nocache server overcloud-controller-0 172.16.20.150:80 check fall 5 inter 2000 rise 2 server overcloud-controller-1 172.16.20.151:80 check fall 5 inter 2000 rise 2 server overcloud-controller-2 172.16.20.152:80 check fall 5 inter 2000 rise 2 listen keystone\_admin bind 172.16.23.250:35357 bind 172.16.20.250:35357 server overcloud-controller-0 172.16.20.150:35357 check fall 5 inter 2000 rise 2 server overcloud-controller-1 172.16.20.151:35357 check fall 5 inter 2000 rise 2 server overcloud-controller-2 172.16.20.152:35357 check fall 5 inter 2000 rise 2

listen keystone\_admin\_ssh

bind 172.16.20.250:22 server overcloud-controller-0 172.16.20.150:22 check fall 5 inter 2000 rise 2 server overcloud-controller-1 172.16.20.151:22 check fall 5 inter 2000 rise 2 server overcloud-controller-2 172.16.20.152:22 check fall 5 inter 2000 rise 2 listen keystone\_public bind 172.16.20.250:5000 bind 172.16.23.250:5000 server overcloud-controller-0 172.16.20.150:5000 check fall 5 inter 2000 rise 2 server overcloud-controller-1 172.16.20.151:5000 check fall 5 inter 2000 rise 2 server overcloud-controller-2 172.16.20.152:5000 check fall 5 inter 2000 rise 2 listen mysql bind 172.16.20.250:3306 option tcpka option httpchk stick on dst stick-table type ip size 1000 timeout client 0 timeout server 0 server overcloud-controller-0 172.16.20.150:3306 backup check fall 5 inter 2000 on-marked-down shutdown-sessions port 9200 rise 2 server overcloud-controller-1 172.16.20.151:3306 backup check fall 5 inter 2000 on-marked-down shutdown-sessions port 9200 rise 2 server overcloud-controller-2 172.16.20.152:3306 backup check fall 5 inter 2000 on-marked-down shutdown-sessions port 9200 rise 2 listen neutron bind 172.16.20.250:9696 bind 172.16.23.250:9696 server overcloud-controller-0 172.16.20.150:9696 check fall 5 inter 2000 rise 2 server overcloud-controller-1 172.16.20.151:9696 check fall 5 inter 2000 rise 2 server overcloud-controller-2 172.16.20.152:9696 check fall 5 inter 2000 rise 2 listen nova ec2 bind 172.16.20.250:8773 bind 172.16.23.250:8773 server overcloud-controller-0 172.16.20.150:8773 check fall 5 inter 2000 rise 2 server overcloud-controller-1 172.16.20.151:8773 check fall 5 inter 2000 rise 2 server overcloud-controller-2 172.16.20.152:8773 check fall 5 inter 2000 rise 2 listen nova\_metadata bind 172.16.20.250:8775 server overcloud-controller-0 172.16.20.150:8775 check fall 5 inter 2000 rise 2 server overcloud-controller-1 172.16.20.151:8775 check fall 5 inter 2000 rise 2 server overcloud-controller-2 172.16.20.152:8775 check fall 5 inter 2000 rise 2 listen nova novncproxy bind 172.16.20.250:6080 bind 172.16.23.250:6080 balance source server overcloud-controller-0 172.16.20.150:6080 check fall 5 inter 2000 rise 2 server overcloud-controller-1 172.16.20.151:6080 check fall 5 inter 2000 rise 2 server overcloud-controller-2 172.16.20.152:6080 check fall 5 inter 2000 rise 2

listen nova\_osapi

bind 172.16.20.250:8774 bind 172.16.23.250:8774 server overcloud-controller-0 172.16.20.150:8774 check fall 5 inter 2000 rise 2 server overcloud-controller-1 172.16.20.151:8774 check fall 5 inter 2000 rise 2 server overcloud-controller-2 172.16.20.152:8774 check fall 5 inter 2000 rise 2 listen nova\_placement bind 172.16.20.250:8778 bind 172.16.23.250:8778 mode http server overcloud-controller-0 172.16.20.150:8778 check fall 5 inter 2000 rise 2 server overcloud-controller-1 172.16.20.151:8778 check fall 5 inter 2000 rise 2 server overcloud-controller-2 172.16.20.152:8778 check fall 5 inter 2000 rise 2 listen panko bind 172.16.20.250:8779 transparent bind 172.16.23.250:8779 transparent server overcloud-controller-0 172.16.20.150:8779 check fall 5 inter 2000 rise 2 server overcloud-controller-1 172.16.20.151:8779 check fall 5 inter 2000 rise 2 server overcloud-controller-2 172.16.20.152:8779 check fall 5 inter 2000 rise 2 listen redis bind 172.16.20.249:6379 balance first option tcp-check tcp-check send AUTH\ p@55w0rd!\r\n tcp-check send PING\r\n tcp-check expect string +PONG tcp-check send info\ replication\r\n tcp-check expect string role:master tcp-check send QUIT\r\n tcp-check expect string +OK server overcloud-controller-0 172.16.20.150:6379 check fall 5 inter 2000 rise 2 server overcloud-controller-1 172.16.20.151:6379 check fall 5 inter 2000 rise 2 server overcloud-controller-2 172.16.20.152:6379 check fall 5 inter 2000 rise 2 listen swift\_proxy\_server bind 172.16.23.250:8080 bind 172.16.21.250:8080 server overcloud-controller-0 172.16.21.150:8080 check fall 5 inter 2000 rise 2 server overcloud-controller-1 172.16.21.151:8080 check fall 5 inter 2000 rise 2 server overcloud-controller-2 172.16.21.152:8080 check fall 5 inter 2000 rise 2

## 2.1.1. グローバル設定パラメーター: HAProxy 設定ファイルの例

グローバル設定パラメーターセクションは、ロードバランサーに関するプロセス全体のパラメーター セットを定義します。設定ファイルのパラメーター例を使用して、外部ロードバランサーを設定するこ とができます。実際の環境に応じて、パラメーターの値を調整します。

## グローバル設定パラメーター

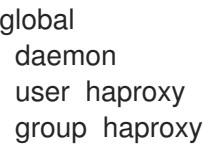

log /dev/log local0 maxconn 10000 pidfile /var/run/haproxy.pid

この例は、以下のパラメーターを示しています。

- daemon: バックグラウンドプロセスとして実行します。
- **user haproxy** および **group haproxy**: プロセスを所有する Linux ユーザーおよびグループを定 義します。
- **log**: 使用する syslog サーバーを定義します。
- **maxconn**: プロセスへの同時接続の最大数を設定します。
- pidfile: プロセス ID に使用するファイルを設定します。

2.1.2. デフォルト値設定パラメーター: HAProxy 設定ファイルの例

デフォルト値の設定パラメーターセクションは、外部ロードバランサーサービスの実行時に使用するデ フォルト値のセットを定義します。設定ファイルのパラメーター例を使用して、外部ロードバランサー を設定することができます。実際の環境に応じて、パラメーターの値を調整します。

#### デフォルト値の設定パラメーター

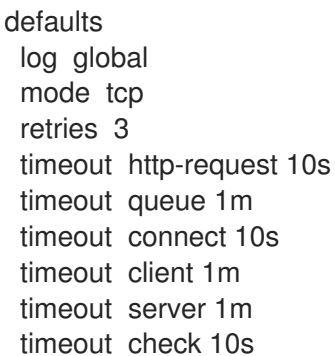

この例は、以下のパラメーターを示しています。

- **log**: サービスのロギングを有効にします。値 **global** は、ロギング機能が **global** セクションの **log** パラメーターを使用することを意味します。
- **mode**: 使用するプロトコルを定義します。ここでは、デフォルトは TCP です。
- **retries**: サーバーで実行するリトライ回数を設定します。これを超えると、接続の失敗が報告さ れます。
- **timeout**: 特定の機能を待機する最大の時間を設定します。たとえば、**timeout http-request** は、完全な HTTP 要求を待つ最大の時間を設定します。

#### 2.1.3. サービスレベルの設定パラメーター: HAProxy 設定ファイルの例

サービスレベル設定パラメーターのセクションでは、特定の Red Hat OpenStack Platform (RHOSP) サービスへのトラフィックの負荷分散時に使用するパラメーターのセットを定義します。設定ファイル のパラメーター例を使用して、外部ロードバランサーを設定することができます。実際の環境に応じて パラメーターの値を調整し、負荷分散を行うサービスごとにセクションをコピーします。

#### サービスレベル設定パラメーター

以下の例は、**ceilometer** サービスの設定パラメーターを示しています。

listen ceilometer bind 172.16.20.250:8777 bind 172.16.23.250:8777 server overcloud-controller-0 172.16.20.150:8777 check fall 5 inter 2000 rise 2 server overcloud-controller-1 172.16.20.151:8777 check fall 5 inter 2000 rise 2 server overcloud-controller-2 172.16.20.152:8777 check fall 5 inter 2000 rise 2

負荷分散を行う各サービスは、設定ファイルのセクションに対応している必要があります。各サービス の設定には、以下のパラメーターが含まれます。

- **listen**: 要求をリッスンするサービスの名前。
- **listen**: サービスがリッスンする IP アドレスおよび TCP ポート番号。各サービスは、異なる ネットワークトラフィック種別を表す異なるアドレスをバインドします。
- **server**: サービスを提供する各サーバーの名前、サーバーの IP アドレスおよびリッスンする ポート、ならびに接続パラメーター。
- **check**: (オプション) ヘルスチェックを有効にします。
- fall 5: (オプション) ヘルスチェックに5回失敗すると、サービスはオフラインとみなされま す。
- **inter 2000**: (オプション) 連続する 2 回のヘルスチェックの間隔を 2000 ミリ秒 (2 秒) に設定し ます。
- **rise 2**: (オプション) ヘルスチェックに 2 回成功すると、サービスは稼働状態とみなされます。

**ceilometer** の例では、サービスは ceilometer サービスが提供される IP アドレスとポートを **172.16.20.2500:8777** および **172.16.23.250:8777** と識別します。HAProxy は、これらのアドレスの要 求を **overcloud-controller-0** (172.16.20.150:8777)、**overcloud-controller-1** (172.16.20.151:8777)、また は **overcloud-controller-2** (172.16.0.152:8777) に転送します。

#### 関連情報

[「負荷分散を使用するサービスの設定パラメーター」](#page-28-0)  $\bullet$ 

## <span id="page-23-0"></span>2.2. 負荷分散を使用するサービスの設定パラメーター

負荷分散を使用するオーバークラウドの各サービスについて、以下の例を参考にして外部のロードバラ ンサーを設定します。実際の環境に応じてパラメーターの値を調整し、負荷分散を行うサービスごとに セクションをコピーします。

### 注記

ほとんどのサービスは、デフォルトのヘルスチェック設定を使用します。

- 連続する2回のヘルスチェックの間隔を2000 ミリ秒 (2秒) に設定します。
- ヘルスチェックに 2 回成功すると、サービスは稼働状態とみなされます。
- ヘルスチェック に5回失敗すると、サービスはオフラインとみなされます。

各サービスは、そのサービスのその他の情報 セクションで、デフォルトのヘルスチェッ クまたは追加のオプションを示します。

#### aodh

ポート番号: 8042

バインド先: internal\_api、external

ターゲットネットワークまたはサーバー: overcloud-controller-0、overcloud-controller-1、および overcloud-controller-2 の internal\_api

#### その他の情報:

● 各ターゲットサーバーはデフォルトのヘルスチェックを使用します。

#### HAProxy の例:

listen aodh bind 172.16.20.250:8042 bind 172.16.23.250:8042 server overcloud-controller-0 172.16.20.150:8042 check fall 5 inter 2000 rise 2 server overcloud-controller-1 172.16.20.151:8042 check fall 5 inter 2000 rise 2 server overcloud-controller-2 172.16.20.152:8042 check fall 5 inter 2000 rise 2

#### ceilometer

ポート番号: 8777

バインド先: internal api、external

ターゲットネットワークまたはサーバー: overcloud-controller-0、overcloud-controller-1、および overcloud-controller-2 の internal\_api

#### その他の情報:

● 各ターゲットサーバーはデフォルトのヘルスチェックを使用します。

#### HAProxy の例:

listen ceilometer bind 172.16.20.250:8777 bind 172.16.23.250:8777 server overcloud-controller-0 172.16.20.150:8777 check fall 5 inter 2000 rise 2 server overcloud-controller-1 172.16.20.151:8777 check fall 5 inter 2000 rise 2 server overcloud-controller-2 172.16.20.152:8777 check fall 5 inter 2000 rise 2

#### cinder

#### ポート番号: 8776

バインド先: internal\_api、external

ターゲットネットワークまたはサーバー: overcloud-controller-0、overcloud-controller-1、および overcloud-controller-2 の internal\_api

#### その他の情報:

● 各ターゲットサーバーはデフォルトのヘルスチェックを使用します。

#### HAProxy の例:

```
listen cinder
 bind 172.16.20.250:8776
 bind 172.16.23.250:8776
 server overcloud-controller-0 172.16.20.150:8776 check fall 5 inter 2000 rise 2
 server overcloud-controller-1 172.16.20.151:8776 check fall 5 inter 2000 rise 2
 server overcloud-controller-2 172.16.20.152:8776 check fall 5 inter 2000 rise 2
```
#### glance\_api

#### ポート番号: 9292

バインド先: storage、external

ターゲットネットワークまたはサーバー: overcloud-controller-0、overcloud-controller-1、および overcloud-controller-2 の storage

#### その他の情報:

● 各ターゲットサーバーはデフォルトのヘルスチェックを使用します。

#### HAProxy の例:

listen glance\_api bind 172.16.23.250:9292 bind 172.16.21.250:9292 server overcloud-controller-0 172.16.21.150:9292 check fall 5 inter 2000 rise 2 server overcloud-controller-1 172.16.21.151:9292 check fall 5 inter 2000 rise 2 server overcloud-controller-2 172.16.21.152:9292 check fall 5 inter 2000 rise 2

#### glance\_registry

ポート番号: 9191

バインド先: internal\_api

ターゲットネットワークまたはサーバー: overcloud-controller-0、overcloud-controller-1、および overcloud-controller-2 の internal\_api

#### その他の情報:

● 各ターゲットサーバーはデフォルトのヘルスチェックを使用します。

#### HAProxy の例:

listen glance registry bind 172.16.20.250:9191 server overcloud-controller-0 172.16.20.150:9191 check fall 5 inter 2000 rise 2 server overcloud-controller-1 172.16.20.151:9191 check fall 5 inter 2000 rise 2 server overcloud-controller-2 172.16.20.152:9191 check fall 5 inter 2000 rise 2

#### gnocchi

ポート番号: 8041

バインド先: internal\_api、external

ターゲットネットワークまたはサーバー: overcloud-controller-0、overcloud-controller-1、および overcloud-controller-2 の internal\_api

#### その他の情報:

● 各ターゲットサーバーはデフォルトのヘルスチェックを使用します。

#### HAProxy の例:

listen gnocchi bind 172.16.20.250:8041 bind 172.16.23.250:8041 server overcloud-controller-0 172.16.20.150:8041 check fall 5 inter 2000 rise 2 server overcloud-controller-1 172.16.20.151:8041 check fall 5 inter 2000 rise 2 server overcloud-controller-2 172.16.20.152:8041 check fall 5 inter 2000 rise 2

#### heat\_api

ポート番号: 8004

バインド先: internal api、external

ターゲットネットワークまたはサーバー: overcloud-controller-0、overcloud-controller-1、および overcloud-controller-2 の internal\_api

#### その他の情報:

- 各ターゲットサーバーはデフォルトのヘルスチェックを使用します。
- このサービスは、デフォルトの TCP モードの代わりに HTTP モードを使用します。

#### HAProxy の例:

```
listen heat_api
 bind 172.16.20.250:8004
 bind 172.16.23.250:8004
 mode http
 server overcloud-controller-0 172.16.20.150:8004 check fall 5 inter 2000 rise 2
 server overcloud-controller-1 172.16.20.151:8004 check fall 5 inter 2000 rise 2
 server overcloud-controller-2 172.16.20.152:8004 check fall 5 inter 2000 rise 2
```
heat\_cfn

#### ポート番号: 8000

バインド先: internal\_api、external

ターゲットネットワークまたはサーバー: overcloud-controller-0、overcloud-controller-1、および overcloud-controller-2 の internal\_api

### その他の情報:

● 各ターゲットサーバーはデフォルトのヘルスチェックを使用します。

#### HAProxy の例:

listen heat\_cfn bind 172.16.20.250:8000 bind 172.16.23.250:8000 server overcloud-controller-0 172.16.20.150:8000 check fall 5 inter 2000 rise 2 server overcloud-controller-1 172.16.20.152:8000 check fall 5 inter 2000 rise 2 server overcloud-controller-2 172.16.20.151:8000 check fall 5 inter 2000 rise 2

#### heat\_cloudwatch

ポート番号: 8003

バインド先: internal api、external

ターゲットネットワークまたはサーバー: overcloud-controller-0、overcloud-controller-1、および overcloud-controller-2 の internal\_api

#### その他の情報:

● 各ターゲットサーバーはデフォルトのヘルスチェックを使用します。

#### HAProxy の例:

listen heat cloudwatch bind 172.16.20.250:8003 bind 172.16.23.250:8003 server overcloud-controller-0 172.16.20.150:8003 check fall 5 inter 2000 rise 2 server overcloud-controller-1 172.16.20.151:8003 check fall 5 inter 2000 rise 2 server overcloud-controller-2 172.16.20.152:8003 check fall 5 inter 2000 rise 2

#### horizon

ポート番号: 80

バインド先: internal api、external

ターゲットネットワークまたはサーバー: overcloud-controller-0、overcloud-controller-1、および overcloud-controller-2 の internal\_api

#### その他の情報:

- 各ターゲットサーバーはデフォルトのヘルスチェックを使用します。
- このサービスは、デフォルトの TCP モードの代わりに HTTP モードを使用します。

<span id="page-28-0"></span>● このサービスは、UIとの対話にクッキーベースの永続性を使用します。

#### HAProxy の例:

listen horizon bind 172.16.20.250:80 bind 172.16.23.250:80 mode http cookie SERVERID insert indirect nocache server overcloud-controller-0 172.16.20.150:80 check fall 5 inter 2000 rise 2 server overcloud-controller-1 172.16.20.151:80 check fall 5 inter 2000 rise 2 server overcloud-controller-2 172.16.20.152:80 check fall 5 inter 2000 rise 2

keystone\_admin

ポート番号: 35357

バインド先: internal api、external

ターゲットネットワークまたはサーバー: overcloud-controller-0、overcloud-controller-1、および overcloud-controller-2 の internal\_api

#### その他の情報:

● 各ターゲットサーバーはデフォルトのヘルスチェックを使用します。

#### HAProxy の例:

listen keystone\_admin bind 172.16.23.250:35357 bind 172.16.20.250:35357 server overcloud-controller-0 172.16.20.150:35357 check fall 5 inter 2000 rise 2 server overcloud-controller-1 172.16.20.151:35357 check fall 5 inter 2000 rise 2 server overcloud-controller-2 172.16.20.152:35357 check fall 5 inter 2000 rise 2

keystone\_admin\_ssh

ポート番号: 22

バインド先: internal\_api

ターゲットネットワークまたはサーバー: overcloud-controller-0、overcloud-controller-1、および overcloud-controller-2 の internal\_api

#### その他の情報:

● 各ターゲットサーバーはデフォルトのヘルスチェックを使用します。

#### HAProxy の例:

listen keystone\_admin\_ssh bind 172.16.20.250:22 server overcloud-controller-0 172.16.20.150:22 check fall 5 inter 2000 rise 2 server overcloud-controller-1 172.16.20.151:22 check fall 5 inter 2000 rise 2 server overcloud-controller-2 172.16.20.152:22 check fall 5 inter 2000 rise 2

#### keystone\_public

ポート番号: 5000

バインド先: internal\_api、external

ターゲットネットワークまたはサーバー: overcloud-controller-0、overcloud-controller-1、および overcloud-controller-2 の internal\_api

#### その他の情報:

● 各ターゲットサーバーはデフォルトのヘルスチェックを使用します。

#### HAProxy の例:

listen keystone\_public bind 172.16.20.250:5000 bind 172.16.23.250:5000 server overcloud-controller-0 172.16.20.150:5000 check fall 5 inter 2000 rise 2 server overcloud-controller-1 172.16.20.151:5000 check fall 5 inter 2000 rise 2 server overcloud-controller-2 172.16.20.152:5000 check fall 5 inter 2000 rise 2

#### mysql

ポート番号: 3306

バインド先: internal api

ターゲットネットワークまたはサーバー: overcloud-controller-0、overcloud-controller-1、および overcloud-controller-2 の internal\_api

#### その他の情報:

- 各ターゲットサーバーはデフォルトのヘルスチェックを使用します。ただし、ヘルスチェック にはポート 9200 が使用されます。
- このサービスは、1度に1つのサーバーにのみ負荷分散されます。
- 各サーバーは、他のすべてのバックアップ以外のサーバーが使用できない場合にのみ、負荷分 散で使用されます。
- サーバーがオフラインの場合、すべての接続は即時に終了します。
- 両側で TCP キープアライブパケットパケットの送信を有効にする必要があります。
- サーバーの正常性を確認するには、HTTP プロトコルを有効にする必要があります。
- IP アドレスを格納するためにスティッキネステーブルを設定すると、永続性を維持するのに役 立ちます。

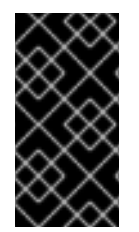

#### 重要

mysql サービスは、Galera を使用して高可用性のデータベースクラスターを提供しま す。Galera はアクティブ/アクティブ設定をサポートしていますが、ロック競合を回避す るために、ロードバランサーにより強制されるアクティブ/パッシブ設定を使用する必要 があります。

#### HAProxy の例:

listen mysql bind 172.16.20.250:3306 option tcpka option httpchk stick on dst stick-table type ip size 1000 timeout client 0 timeout server 0 server overcloud-controller-0 172.16.20.150:3306 backup check fall 5 inter 2000 on-marked-down shutdown-sessions port 9200 rise 2 server overcloud-controller-1 172.16.20.151:3306 backup check fall 5 inter 2000 on-marked-down shutdown-sessions port 9200 rise 2 server overcloud-controller-2 172.16.20.152:3306 backup check fall 5 inter 2000 on-marked-down shutdown-sessions port 9200 rise 2

#### neutron

ポート番号: 9696

バインド先: internal api、external

ターゲットネットワークまたはサーバー: overcloud-controller-0、overcloud-controller-1、および overcloud-controller-2 の internal\_api

#### その他の情報:

● 各ターゲットサーバーはデフォルトのヘルスチェックを使用します。

#### HAProxy の例:

listen neutron bind 172.16.20.250:9696 bind 172.16.23.250:9696 server overcloud-controller-0 172.16.20.150:9696 check fall 5 inter 2000 rise 2 server overcloud-controller-1 172.16.20.151:9696 check fall 5 inter 2000 rise 2 server overcloud-controller-2 172.16.20.152:9696 check fall 5 inter 2000 rise 2

#### nova\_ec2

ポート番号: 8773

バインド先: internal\_api、external

ターゲットネットワークまたはサーバー: overcloud-controller-0、overcloud-controller-1、および overcloud-controller-2 の internal\_api

#### その他の情報:

● 各ターゲットサーバーはデフォルトのヘルスチェックを使用します。

#### HAProxy の例:

listen nova ec2 bind 172.16.20.250:8773 bind 172.16.23.250:8773 server overcloud-controller-0 172.16.20.150:8773 check fall 5 inter 2000 rise 2 server overcloud-controller-1 172.16.20.151:8773 check fall 5 inter 2000 rise 2 server overcloud-controller-2 172.16.20.152:8773 check fall 5 inter 2000 rise 2

nova\_metadata

ポート番号: 8775

バインド先: internal\_api

ターゲットネットワークまたはサーバー: overcloud-controller-0、overcloud-controller-1、および overcloud-controller-2 の internal\_api

#### その他の情報:

● 各ターゲットサーバーはデフォルトのヘルスチェックを使用します。

#### HAProxy の例:

listen nova\_metadata bind 172.16.20.250:8775 server overcloud-controller-0 172.16.20.150:8775 check fall 5 inter 2000 rise 2 server overcloud-controller-1 172.16.20.151:8775 check fall 5 inter 2000 rise 2 server overcloud-controller-2 172.16.20.152:8775 check fall 5 inter 2000 rise 2

nova\_novncproxy

ポート番号: 6080

バインド先: internal\_api、external

ターゲットネットワークまたはサーバー: overcloud-controller-0、overcloud-controller-1、および overcloud-controller-2 の internal\_api

#### その他の情報:

- 各ターゲットサーバーはデフォルトのヘルスチェックを使用します。
- デフォルトの負荷分散方法はラウンドロビンです。ただし、このサービスでは source メソッ ドが使用されます。このメソッドは、ソース IP アドレスをハッシュし、実行中のサーバーの重 みの合計で除算します。このメソッドは、リクエストを受信するサーバーも指定し、サーバー が終了/起動しない限り、同じクライアント IP アドレスが常に同じサーバーに到達するように します。実行中のサーバー数が変更されたためにハッシュの結果が変更された場合、ロードバ ランサーはクライアントを別のサーバーにリダイレクトします。

#### HAProxy の例:

listen nova novncproxy bind 172.16.20.250:6080 bind 172.16.23.250:6080 balance source server overcloud-controller-0 172.16.20.150:6080 check fall 5 inter 2000 rise 2 server overcloud-controller-1 172.16.20.151:6080 check fall 5 inter 2000 rise 2 server overcloud-controller-2 172.16.20.152:6080 check fall 5 inter 2000 rise 2 nova\_osapi

ポート番号: 8774

バインド先: internal\_api、external

ターゲットネットワークまたはサーバー: overcloud-controller-0、overcloud-controller-1、および overcloud-controller-2 の internal\_api

#### その他の情報:

● 各ターゲットサーバーはデフォルトのヘルスチェックを使用します。

#### HAProxy の例:

```
listen nova_osapi
 bind 172.16.20.250:8774
 bind 172.16.23.250:8774
 server overcloud-controller-0 172.16.20.150:8774 check fall 5 inter 2000 rise 2
 server overcloud-controller-1 172.16.20.151:8774 check fall 5 inter 2000 rise 2
 server overcloud-controller-2 172.16.20.152:8774 check fall 5 inter 2000 rise 2
```
#### nova\_placement

ポート番号: 8778

バインド先: internal api、external

ターゲットネットワークまたはサーバー: overcloud-controller-0、overcloud-controller-1、および overcloud-controller-2 の internal\_api

#### その他の情報:

● 各ターゲットサーバーはデフォルトのヘルスチェックを使用します。

#### HAProxy の例:

```
listen nova_placement
 bind 172.16.20.250:8778
 bind 172.16.23.250:8778
 server overcloud-controller-0 172.16.20.150:8778 check fall 5 inter 2000 rise 2
 server overcloud-controller-1 172.16.20.151:8778 check fall 5 inter 2000 rise 2
 server overcloud-controller-2 172.16.20.152:8778 check fall 5 inter 2000 rise 2
```
#### panko

ポート番号: 8779

バインド先: internal\_api、external

ターゲットネットワークまたはサーバー: overcloud-controller-0、overcloud-controller-1、および overcloud-controller-2 の internal\_api

#### その他の情報:

● 各ターゲットサーバーはデフォルトのヘルスチェックを使用します。

#### HAProxy の例:

listen panko bind 172.16.20.250:8779 bind 172.16.23.250:8779 server overcloud-controller-0 172.16.20.150:8779 check fall 5 inter 2000 rise 2 server overcloud-controller-1 172.16.20.151:8779 check fall 5 inter 2000 rise 2 server overcloud-controller-2 172.16.20.152:8779 check fall 5 inter 2000 rise 2

#### redis

ポート番号: 6379

バインド先: internal\_api(redis サービス IP)

ターゲットネットワークまたはサーバー: overcloud-controller-0、overcloud-controller-1、および overcloud-controller-2 の internal\_api

#### その他の情報:

- 各ターゲットサーバーはデフォルトのヘルスチェックを使用します。
- tcp-check send/expect シーケンスを使用してヘルスチェックを実行します。送信する文字列 は **info\ replication\r\n** で、応答は **role:master** です。
- Redis サービスは認証にパスワードを使用します。たとえば、HAProxy 設定は、AUTH メソッ ドと Redis 管理パスワードによる **tcp-check** を使用します。director は通常、ランダムなパス ワードを生成しますが、カスタムの Redis パスワードを定義できます。
- デフォルトの負荷分散方法は ラウンドロビン です。ただし、このサービスでは **first** メソッド が使用されます。これにより、利用可能な接続スロットがある最初のサーバーが接続を受け取 るようになります。

#### HAProxy の例:

```
listen redis
 bind 172.16.20.249:6379 transparent
 balance first
 option tcp-check
 tcp-check send AUTH\ p@55w0rd!\r\n
 tcp-check send PING\r\n
 tcp-check expect string +PONG
 tcp-check send info\ replication\r\n
 tcp-check expect string role:master
 tcp-check send QUIT\r\n
 tcp-check expect string +OK
 server overcloud-controller-0 172.16.20.150:6379 check fall 5 inter 2000 rise 2
 server overcloud-controller-1 172.16.20.151:6379 check fall 5 inter 2000 rise 2
 server overcloud-controller-2 172.16.20.152:6379 check fall 5 inter 2000 rise 2
```
#### swift\_proxy\_server

ポート番号: 8080

バインド先: storage、external

ターゲットネットワークまたはサーバー: overcloud-controller-0、overcloud-controller-1、および overcloud-controller-2 の storage

### その他の情報:

● 各ターゲットサーバーはデフォルトのヘルスチェックを使用します。

#### HAProxy の例:

listen swift\_proxy\_server bind 172.16.23.250:8080 bind 172.16.21.250:8080 server overcloud-controller-0 172.16.21.150:8080 check fall 5 inter 2000 rise 2 server overcloud-controller-1 172.16.21.151:8080 check fall 5 inter 2000 rise 2 server overcloud-controller-2 172.16.21.152:8080 check fall 5 inter 2000 rise 2